# **web status**

# information sheet

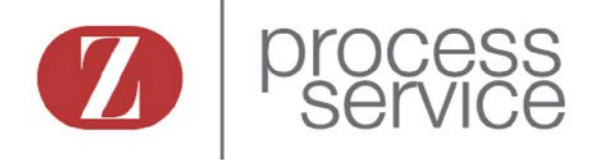

#### **How To Create a Username**

- 1) Create a login and password
- 2) Login must be 4-20 characters and begin with "zps"
- 3) Recommend first initial and last name of attorney

Example username: zpsasmith

## **Accessing the system**

You can access the system by going to **[www.gzprocess.com](http://www.gzprocess.com/)**. Look for "job status" and enter your username and password.

## **Sign Up!**

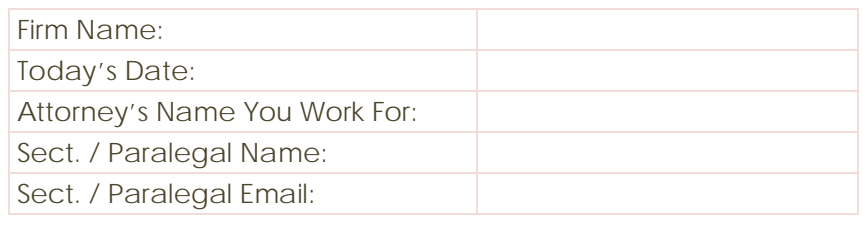

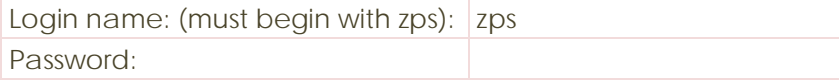